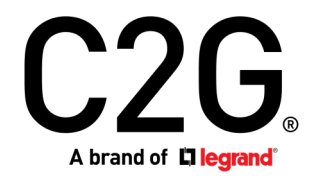

(US) USB-C® TRIPLE DISPLAY DOCKING STATION - 4K 60HZ

(FR) STATION D'ACCUEIL À TRIPLE AFFICHAGE USB-C - 4K 60HZ

(ES) ESTACIÓN DE ACOPLAMIENTO DE PANTALLA TRIPLE USB-C - 4K 60HZ

(DE) USB-C TRIPLE DISPLAY DOCKINGSTATION - 4K 60HZ

(IT) DOCKING STATION PER TRIPLO DISPLAY USB-C - 4K 60HZ

Model C2G80925

# Table of Contents (us) Table des matières (fr) Tabla de contenidos (es)

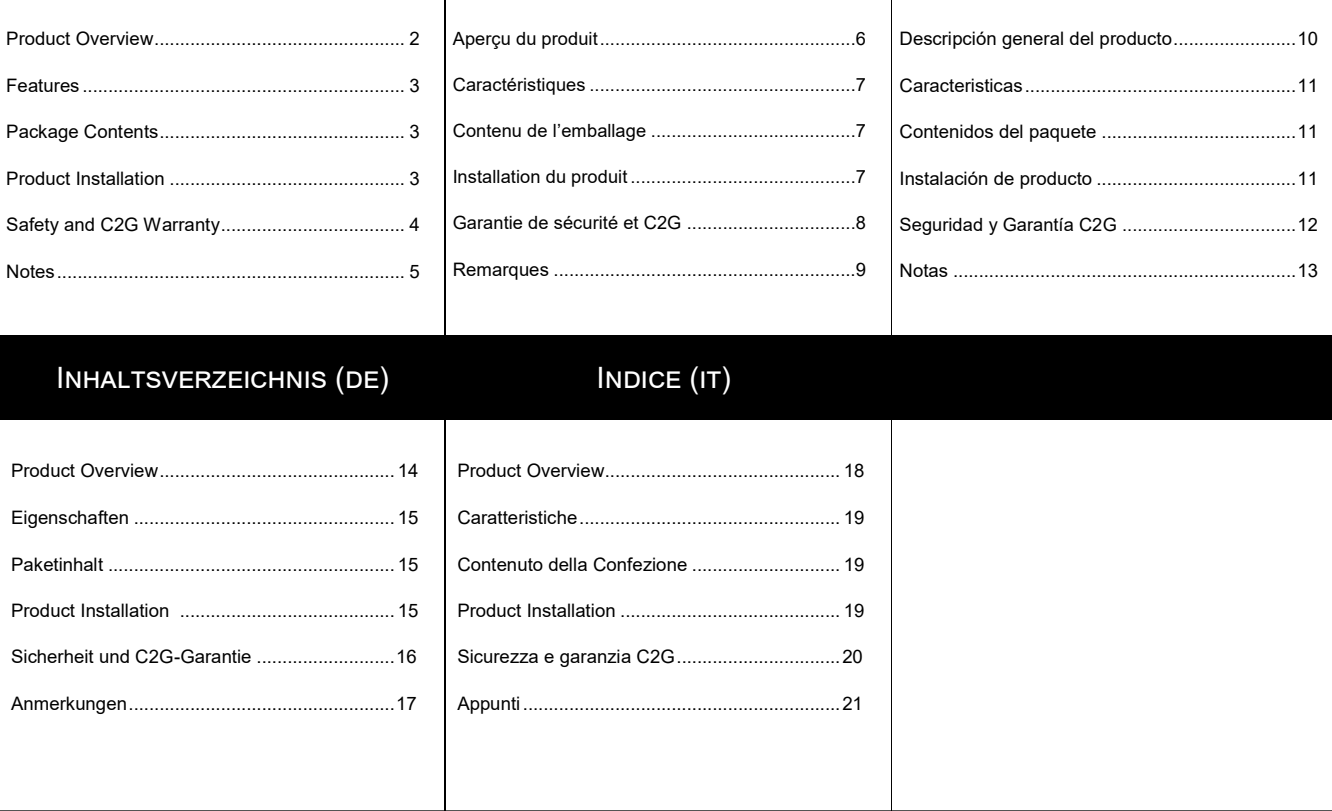

## USB-C TRIPLE DISPLAY DOCKING STATION - 4K 60HZ

## **PRODUCT OVERVIEW**

 **Front Panel**

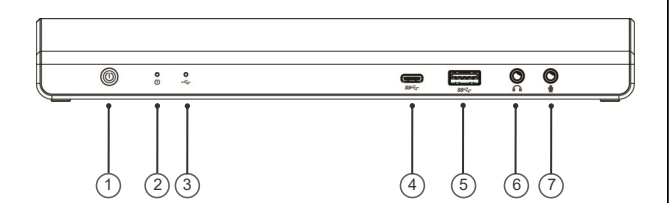

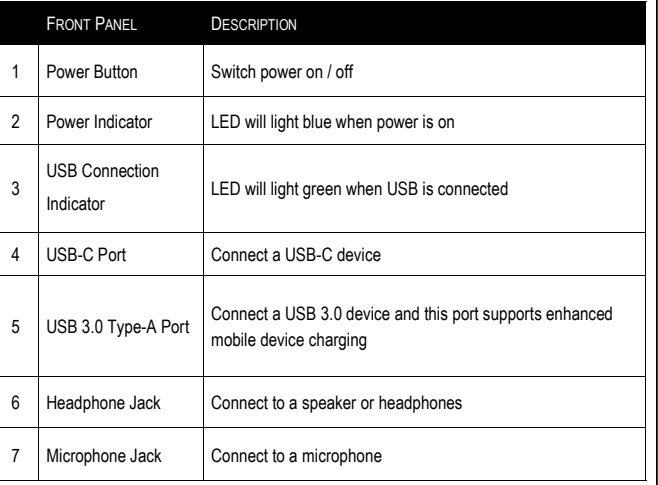

### **Rear Panel**

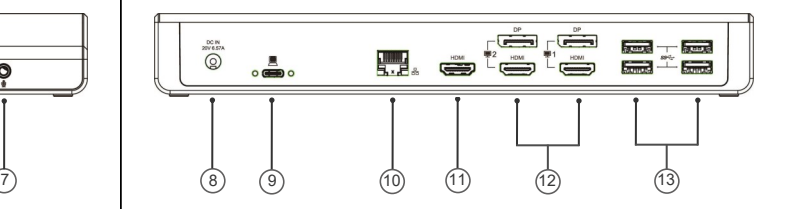

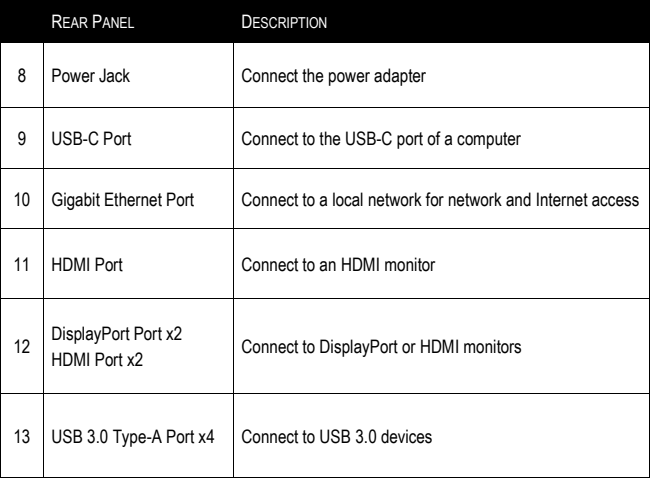

# **Features**

- Triple 4K display extension
- 1 x USB-C upstream port
- 4 x USB 3.0 Type-A downstream ports
- 1 x USB 3.0 Type-A downstream port with enhanced mobile device charging
- 1 x USB-C downstream port
- Supports audio 2.1 channel
- Gigabit Ethernet port
- Supports DisplayPort resolutions up to 4096 x 2160 @ 60Hz
- Supports HDMI resolutions up to 3840 x 2160 @ 30Hz
- Supports power delivery up to 85W
- Supports Windows® 10 and Mac OS®

## **WINDOWS 10 DISPLAYLINK DRIVER INSTALLATION**

### http://www.displaylink.com/downloads/

DisplayLink software can be installed from Windows Update. Alternatively, the software can be downloaded and installed from the DisplayLink website following the steps below.

- 1. Double click on the DisplayLink executable, eg DisplayLink RX.X.exe.
- 2. Click Yes. DisplayLink Core Software installs.
- 3. The System Compatibility Check then runs.
- 4. You are then informed when installation of DisplayLink software has completed.
- 5. Connect the Docking Station to computer after the driver installation is completed.

# **Mac OS DisplayLink Driver Installation**

### http://www.displaylink.com/downloads/

DisplayLink software can be downloaded and installed from the DisplayLink website following the steps below.

- 1. Select the 'DisplayLink Software Installer' to begin installation of the DisplayLink driver on your Mac.
- 2. This will run a standard Mac installer and will require a reboot once it has completed.
- 3. Connect the Docking Station to computer after the driver installation is completed.

# **Package Contents**

- 1 x USB-C Triple Display Docking Station
- 1 x USB-C Cable
- 1 x 20V 6.75A Power Adapter
- 1 x Manual

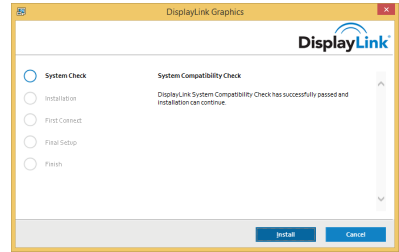

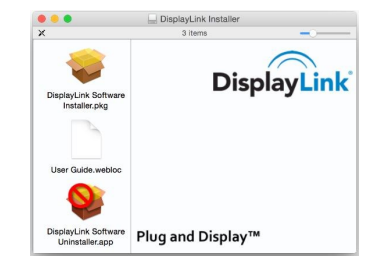

Do not plug the unit in any outlet that does not have enough current to allow the device to function. Refer to the specifications in this manual for power level of the unit.

Liquid: If this unit or it's corresponding power adapter has had liquid spilled on or in it, do not attempt to use the unit. Do not attempt to use this product in an outdoor environment as elements such as rain, snow, hail, etc. can damage the product.

In case of a storm, it is recommended that you unplug this device from the outlet.

Avoid placing this product next to objects that produce heat such as portable heaters, space heaters, or heating ducts.

THERE ARE NO USER SERVICEABLE PARTS. Do not attempt to open this product and expose the internal circuitry. If you feel that the product is defective, unplug the unit and refer to the warranty information section of this manual.

# C2G Warranty

At C2G we want you to be totally confident in your purchase. That is why we offer a warranty on this device. If you experience problems due to workmanship or material defect for the duration of this warranty, we will repair or replace this device.

To request a Return Merchandise Authorization (RMA) number, contact customer service at 800-293-4970 or www.c2g.com.

## **NOTES**

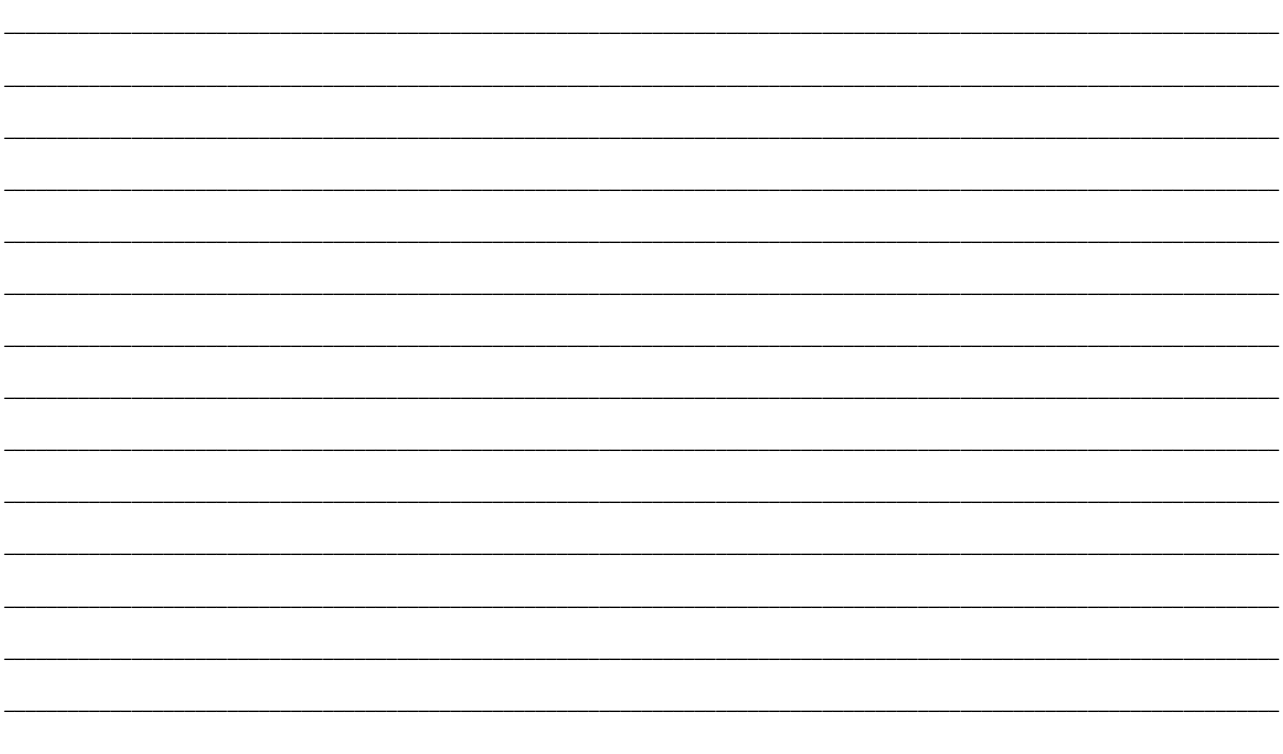

# STATION D'ACCUEIL À TRIPLE AFFICHAGE USB-C - 4K 60Hz (FR)

### **Aperçu du produit**

### **Panneau avant**

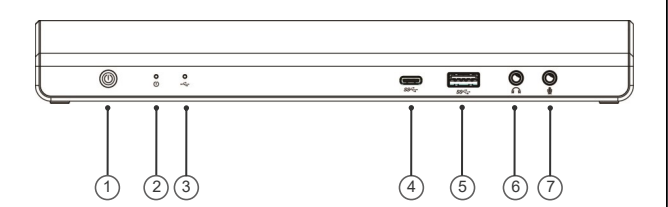

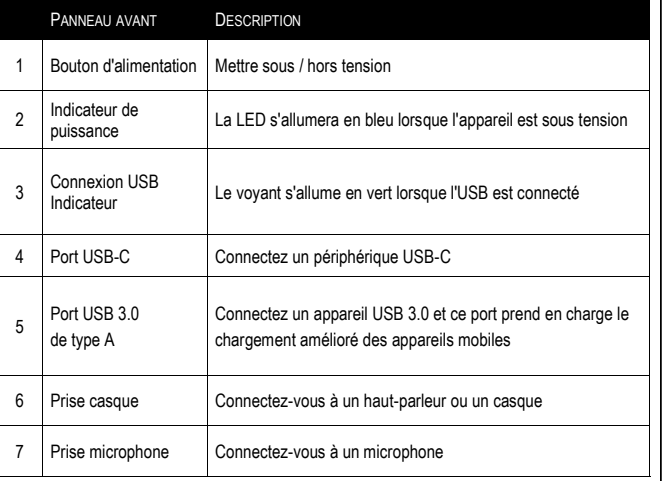

### **Panneau arrière**

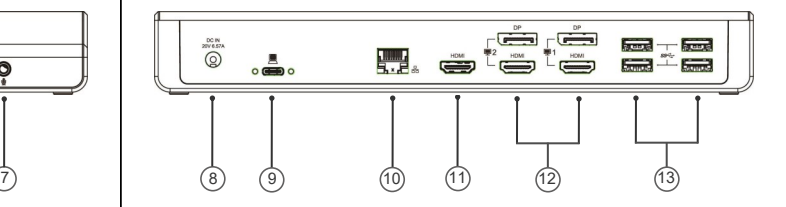

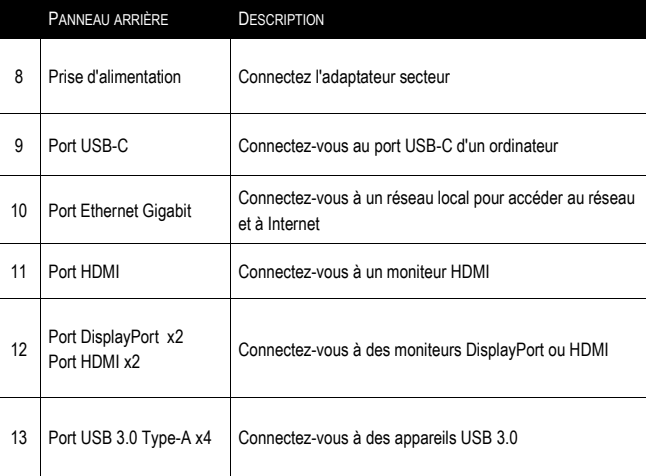

# **Caractéristiques**

- Extension d'affichage triple 4K
- 1 x Port USB-C en amont
- 4 x Ports USB 3.0 Type-A en aval
- 1 x Port USB 3.0 Type-A en aval avec chargement amélioré des appareils mobiles
- 1 x Port USB-C en aval
- Prend en charge le canal audio 2.1
- Port Ethernet Gigabit
- Prend en charge les résolutions Display-Port jusqu'à 4096 x 2160 à 60 Hz
- Prend en charge les résolutions HDMI jusqu'à 3840 x 2160 à 30 Hz
- Prend en charge la fourniture de puissance jusqu'à 85 W
- Prend en charge Windows® 10 et Mac OS®

# **Installation Du Pilote Windows 10 DisplayLink**

### http://www.displaylink.com/downloads/

Le logiciel DisplayLink peut être installé à partir de Windows Update. Le logiciel peut également être téléchargé et installé à partir du site Web DisplayLink en suivant les étapes ci-dessous.

- 1. Double-cliquez sur l'exécutable DisplayLink, par exemple DisplayLink\_RX.X.exe.
- 2. Cliquez sur Oui. Le logiciel DisplayLink Core s'installe.
- 3. Le contrôle de compatibilité du système s'exécute ensuite.
- 4. Vous êtes alors informé lorsque l'installation du logiciel DisplayLink est terminée.
- 5. Connectez la station d'accueil à l'ordinateur une fois l'installation du pilote terminée.

# **Installation Du Pilote Mac OS DisplayLink**

### http://www.displaylink.com/downloads/

Le logiciel DisplayLink peut être téléchargé et installé à partir du site Web DisplayLink en suivant les étapes ci-dessous.

- 1. Sélectionnez le 'programme d'installation du logiciel DisplayLink' pour commencer l'installation du pilote DisplayLink sur votre Mac.
- 2. Cela exécutera un programme d'installation Mac standard et nécessitera un redémarrage une fois terminé.
- 3. Connectez la station d'accueil à l'ordinateur une fois l'installation du pilote terminée.
- 1 x Station d'accueil à triple affichage USB-C
- 1 x Câble USB-C
- 1 x Adaptateur d'alimentation 20V 6.75A
- 1 x Manuel

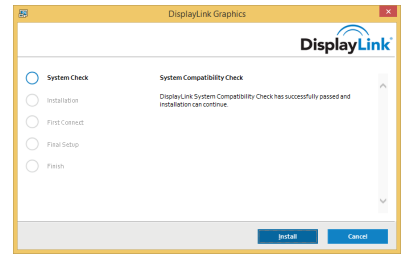

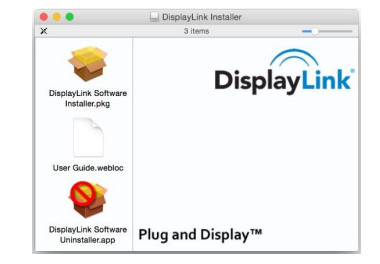

Ne branchez pas l'appareil dans une prise dont l'alimentation électrique est insuffisante pour que l'appareil puisse fonctionner, Pour le niveau d'alimentation électrique requis pour cet appareil, référez-vous aux spécifications indiquées dans cette notice d'utilisation.

Liquide : Si du liquide est renversé sur l'appareil ou sur l'adaptateur correspondant, n'essayez pas de l'utiliser. N'utilisez pas ce produit à l'extérieur car les intempéries (pluie, neige, grêle, etc.) risquent de l'endommager.

Par temps d'orage, il est recommandé de débrancher l'appareil hors de la prise électrique.

Évitez de placer ce produit à côté d'objets qui dégagent de la chaleur, tels que les chauffages portables, les radiateurs électriques ou les conduits de chauffage.

LES PIÈCES DE CET APPAREIL NE SONT PAS RÉPARABLES PAR L'UTIISATEUR. N'essayez pas d'ouvrir ce produit et d'exposer le circuit interne. Si vous pensez que ce produit est défectueux, débranchez-le et référez-vous au paragraphe de cette notice donnant des informations sur la garantie.

# Garantie C2G

Chez C2G, nous voulons que vous ayez une confiance totale dans votre achat. C'est ce qui explique que nous offrons une garantie pour cet appareil. En cas de défaut de matériau ou de fabrication pendant la durée de cette garantie, nous réparerons ou nous remplacerons cet appareil.

Pour demander un numéro de RMA (Return Merchandise Authorization, Autorisation de retour de marchandise), prière de contacter le service Clientèle au nº 800-293-4970 ou sur le site www.c2g.com.

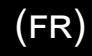

### **REMARQUES**

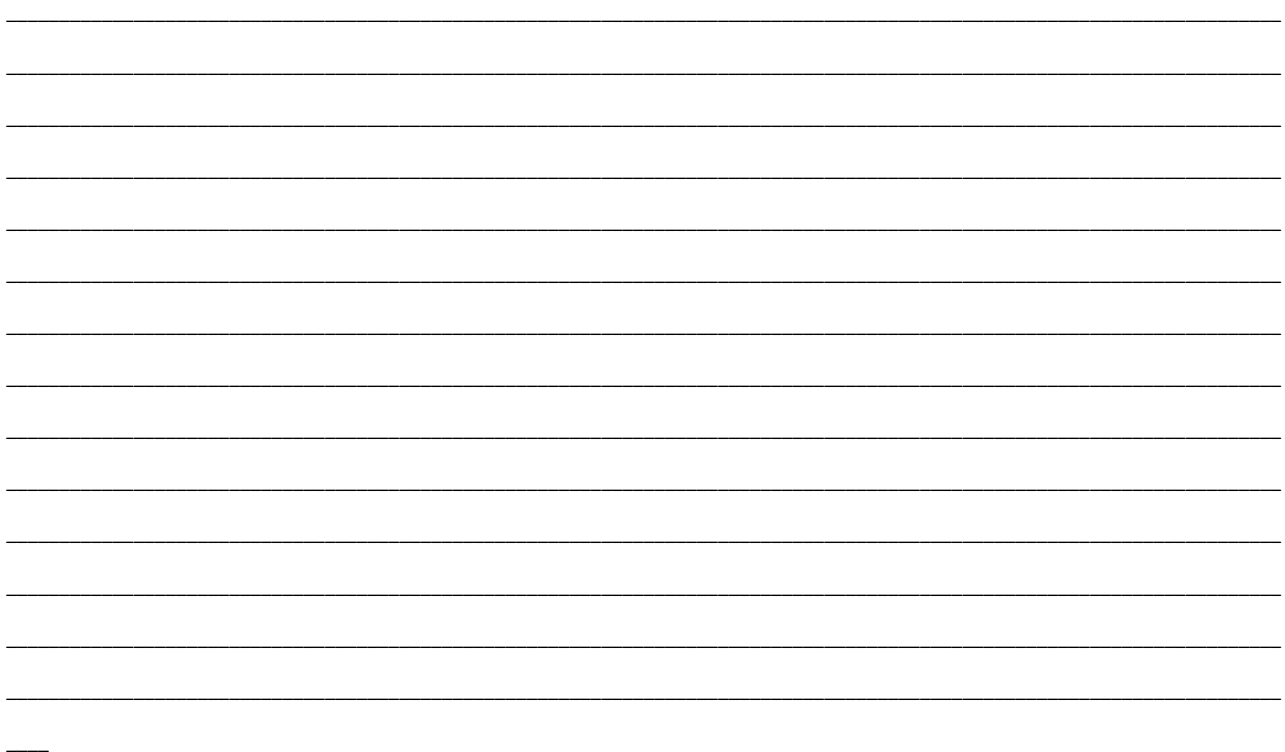

# Estación de acoplamiento de pantalla triple USB-C - 4K 60Hz  $(ES)$

### **Descripción general del producto**

 **Panel frontal**

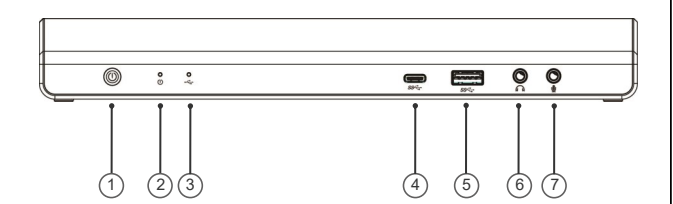

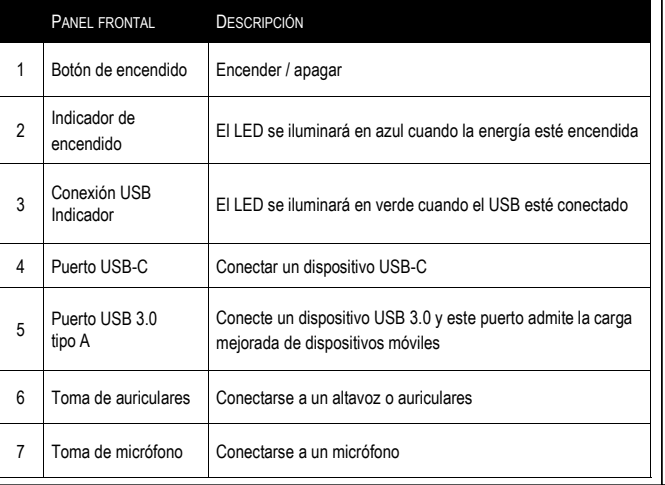

#### **Panel posterior**

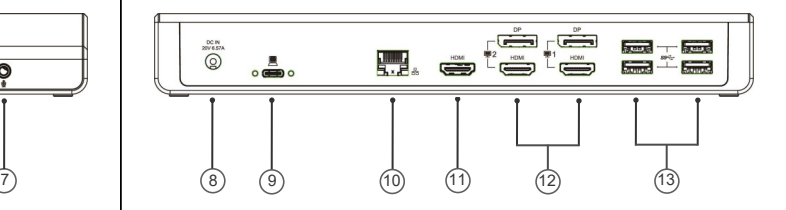

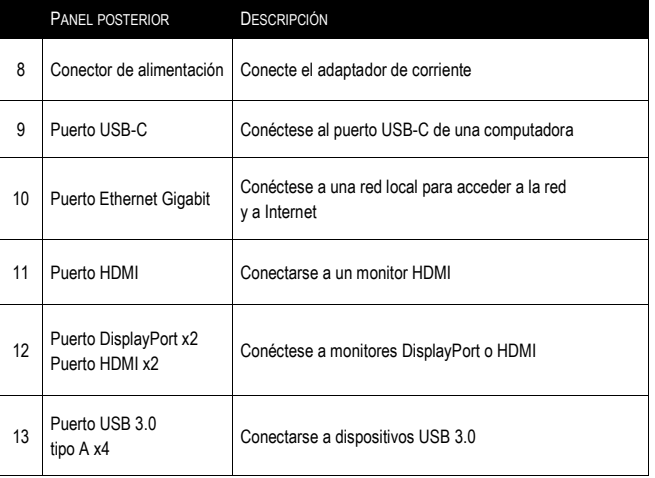

• Puerto Gigabit Ethernet

4096 x 2160 a 60 Hz

x 2160 a 30 Hz

• Admite resoluciones DisplayPort de hasta

• Admite resoluciones HDMI de hasta 3840

• Admite suministro de energía de hasta 85 W • Compatible con Windows® 10 y Mac OS®

# **Características**

- Extensión de pantalla triple 4K
- 1 x Puerto de subida USB-C
- 4 x Puertos descendentes USB 3.0 Tipo A
- 1 x Puerto de descarga USB 3.0 Tipo A con carga mejorada para dispositivos móviles
- 1 x Puerto de descarga USB-C
- Admite audio de 2.1 canales

### **Instalación del controlador DisplayLink de Windows 10**

### http://www.displaylink.com/downloads/

El software DisplayLink se puede instalar desde Windows Update. Alternativamente, el software se puede descargar e instalar desde el sitio web de DisplayLink siguiendo los pasos a continuación.

- 1. Haga doble clic en el ejecutable DisplayLink, por ejemplo, DisplayLink\_RX.X.exe.
- 2. Haga clic en Sí. Se instala el software DisplayLink Core.
- 3. Luego se ejecuta la Verificación de compatibilidad del sistema.
- 4. A continuación, se le informará cuando haya finalizado la instalación del software DisplayLink.
- 5. Conecte la estación de acoplamiento a la computadora después de que se complete la instalación del controlador.

# **Instalación del controlador DisplayLink de Mac OS**

http://www.displaylink.com/downloads/<br>El software DisplayLink se puede descargar e instalar desde el sitio web de DisplayLink siguiendo los pasos a continuación.

- 1. Seleccione el 'Instalador de software DisplayLink' para comenzar la instalación del controlador DisplayLink en su Mac.
- 2. Esto ejecutará un instalador estándar de Mac y requerirá un reinicio una vez que se haya completado.
- 3. Conecte la estación de acoplamiento a la computadora después de que se complete la instalación del controlador.
- **Contenido del paquete**
- 1 x Estación de acoplamiento de pantalla triple USB-C
- 1 x Cable USB-C
- 1 x Adaptador de corriente de 20V 6.75A
- 1 x Manual

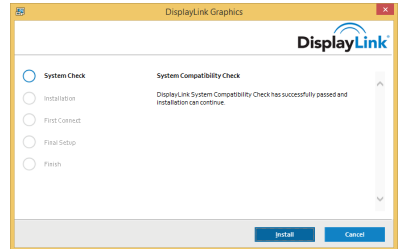

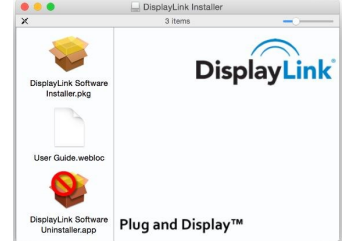

### **Información de seguridad importante**

No conecte la unidad en una toma que no tenga suficiente corriente para permitir que el dispositivo funcione. Consulte las especificaciones de este manual para el nivel de energía de la unidad.

Líquido: Si sobre esta unidad o su correspondiente adaptador de corriente se ha derramado líquido o ha entrado en su interior, no intente utilizar la unidad. No intente utilizar este producto en un entorno exterior ya que los elementos como la lluvia, la nieve, el granizo, etc. pueden dañar el producto.

En caso de una tormenta, se recomienda desconectar este dispositivo de la corriente.

Evite colocar este producto cerca de objetos que produzcan calor como radiadores portátiles, calefactores o conductos de calefacción.

NO EXISTEN PARTES REPARABLES POR EL USUARIO. No intente abrir este producto ni exponer los circuitos internos. Si cree que el producto está defectuoso, desconecte la unidad y consulte la sección de información de garantía de este manual.

# Garantía C2G

Desde C2G queremos que tenga plena confianza en su compra. Por eso ofrecemos una garantía para este dispositivo. Si experimenta cualquier problema debido a un defecto en la fabricación o en los materiales durante el periodo de garantía, repararemos o reemplazaremos este dispositivo.

Para solicitar un número de autorización de devolución de mercancía (RMA), póngase en contacto con el servicio de atención al cliente en el 800-293-4970 o en www.c2g.com.

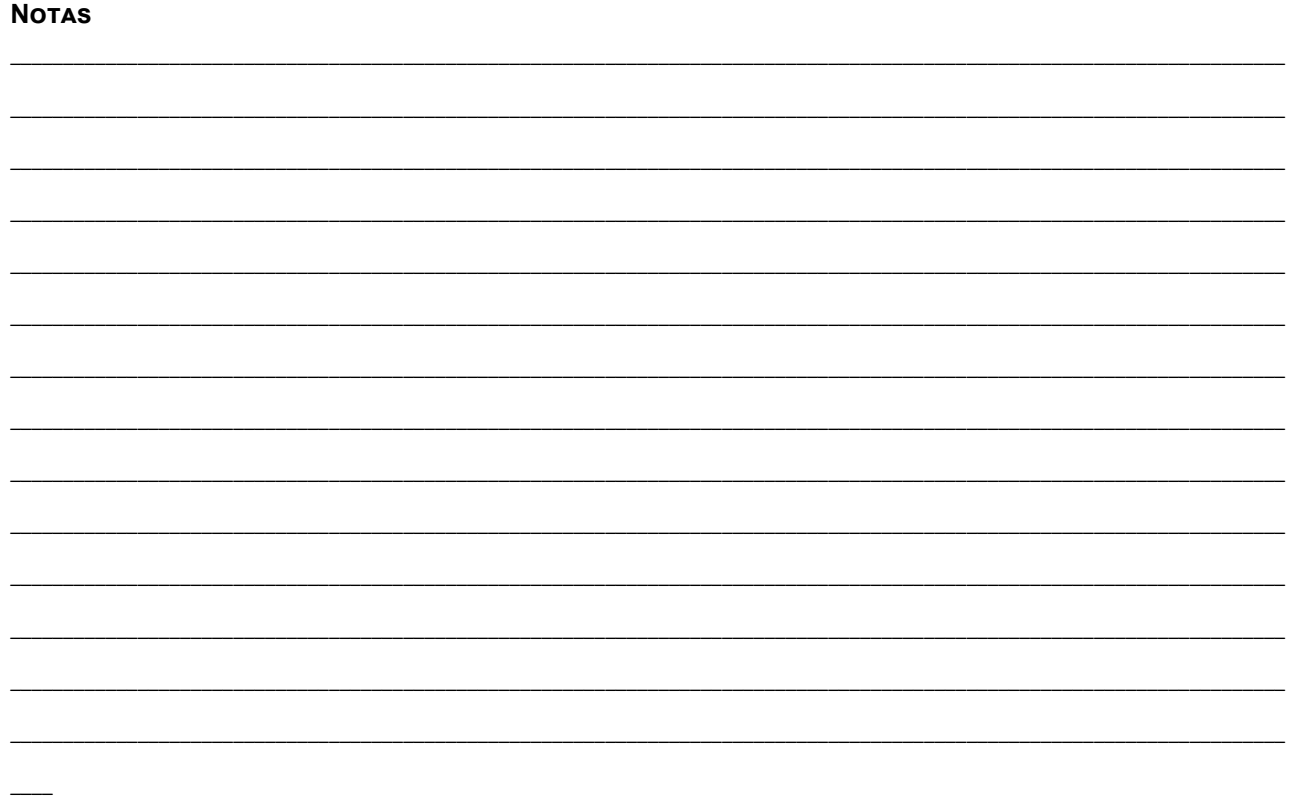

# USB-C TRIPLE DISPLAY DOCKINGSTATION - 4K 60Hz (DE)

# **Produktübersicht**

### **Frontblende**

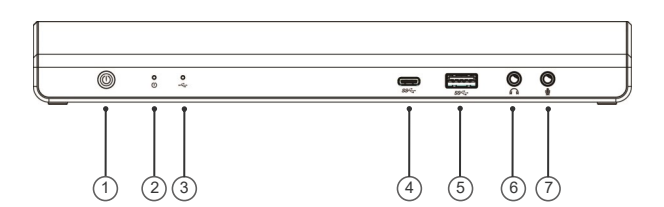

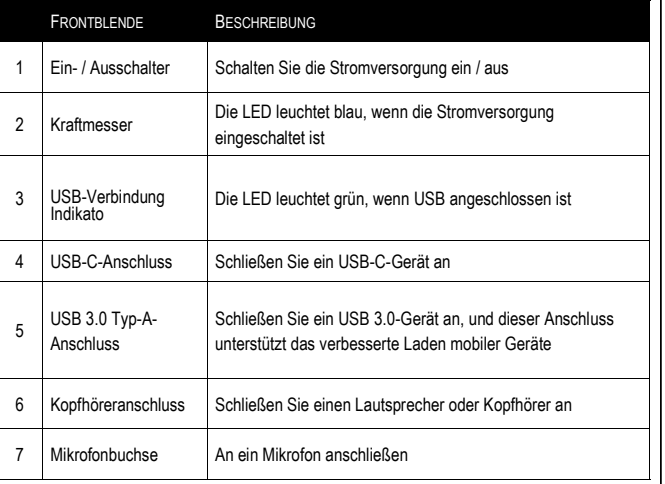

### **Rückseite**

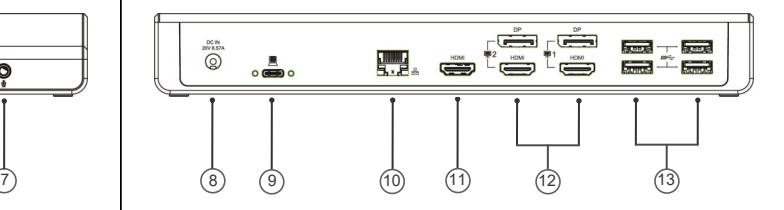

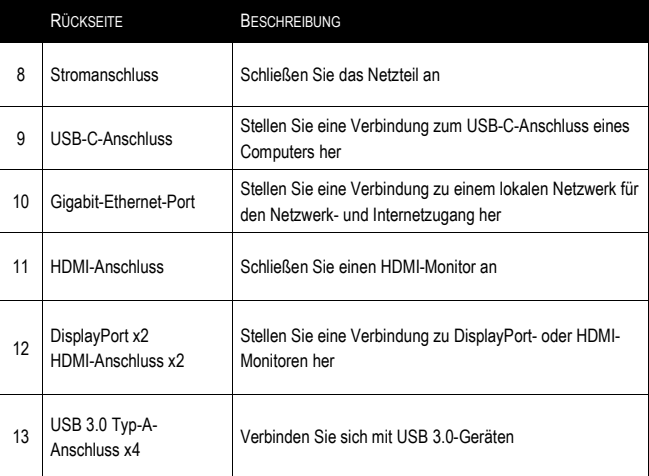

### **Eigenschaften**

- Dreifache 4K-Display-Erweiterung
- 1 x USB-C-Upstream-Anschluss
- 4 x USB 3.0 Typ A Downstream-Ports
- 1 x USB 3.0 Typ-A-Downstream-Anschluss mit verbesserter Aufladung mobiler Geräte
- 1 x USB-C Downstream-Port
- Unterstützt Audio 2.1 Kanal
- Gigabit-Ethernet-Port
- Unterstützt DisplayPort-Auflösungen von bis zu 4096 x 2160 bei 60 Hz
- Unterstützt HDMI-Auflösungen von bis zu 3840 x 2160 bei 30 Hz
- Unterstützt eine Leistungsabgabe von bis zu 85W
- Unterstützt Windows® 10 und Mac OS®

### **Installation des Windows 10 DisplayLink-Treibers**

#### http://www.displaylink.com/downloads/

Die DisplayLink-Software kann über Windows Update installiert werden. Alternativ kann die Software wie folgt von der DisplayLink-Website heruntergeladen und installiert werden.

- 1. Doppelklicken Sie auf die ausführbare Datei DisplayLink, z. B. DisplayLink\_RX.X.exe.
- 2. Klicken Sie auf Ja. Die DisplayLink Core Software wird installiert.
- 3. Anschließend wird die Systemkompatibilitätsprüfung ausgeführt.
- 4. Sie werden dann informiert, wenn die Installation der DisplayLink-Software abgeschlossen ist.
- 5. Schließen Sie die Dockingstation nach Abschluss der Treiberinstallation an den Computer an.

### **Installation des Mac OS DisplayLink-Treibers**

http://www.displaylink.com/downloads/<br>Die DisplayLink-Software kann wie folgt von der DisplayLink-Website heruntergeladen und installiert werden.

- 1. Wählen Sie das 'DisplayLink Software Installer', um die Installation des DisplayLink-Treibers auf Ihrem Mac zu starten.
- 2. Dadurch wird ein Standard-Mac-Installationsprogramm ausgeführt und nach Abschluss muss ein Neustart durchgeführt werden.
- 3. Schließen Sie die Dockingstation nach Abschluss der Treiberinstallation an den Computer an.
- 1 x USB-C Triple Display Dockingstation
- 1 x USB-C-Kabel
- 1 x 20V 6.75A Netzteil
- 1 x Handbuch

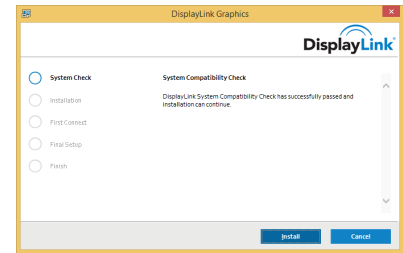

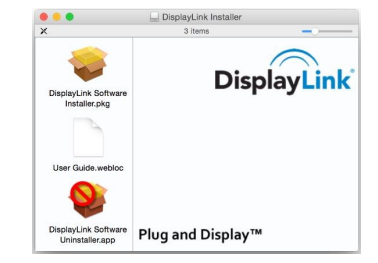

### **Wichtige Sicherheitshinweise**

Schließen Sie die Einheit nicht an einer Steckdose an, die nicht ausreichend Strom für die Funktion des Geräts liefern kann. Die Leistungsstufe der Einheit finden Sie in den Spezifikationen in diesem Handbuch.

Flüssigkeiten: Sollten auf oder in dieser Einheit Flüssigkeiten verschüttet worden sein, darf diese nicht mehr verwendet werden. Verwenden Sie das Produkt nicht in einer Außenumgebung, da Einflüsse wie Regen, Schnee, Hagel usw. das Produkt beschädigen können.

Es wird empfohlen, das Gerät während eines Sturms von der Steckdose zu trennen.

Vermeiden Sie es, das Produkt in der Nähe von Objekten zu platzieren, die Wärme erzeugen, wie zum Beispiel tragbare Heizungen, Raumheizgeräte oder Heizkanäle.

DAS GERÄT ENTHÄLT KEINE TEILE, DIE VOM BENUTZER GEWARTET WERDEN KÖNNEN. Versuchen Sie nicht, dieses Produkt zu öffnen und die inneren Schaltkreise freizulegen. Wenn Sie denken, dass das Gerät defekt ist, trennen Sie die Einheit von

# C2G-Garantie

Wir bei C2G möchten, dass Sie zufrieden mit Ihrem Kauf bei uns sind. Aus diesem Grund bieten wir für dieses Gerät eine Garantie. Sollten Sie innerhalb der Garantielaufzeit Probleme feststellen, die auf Verarbeitung oder Materialfehler zurückzuführen sind, reparieren oder ersetzen wir dieses Gerät.

Wenn Sie eine RMA-Nummer (Return Merchandise Authorization) anfordern möchten, kontaktieren Sie bitte den Kundenservice unter 800-293-4970 oder www.c2g.com.

### **ANMERKUNGEN**

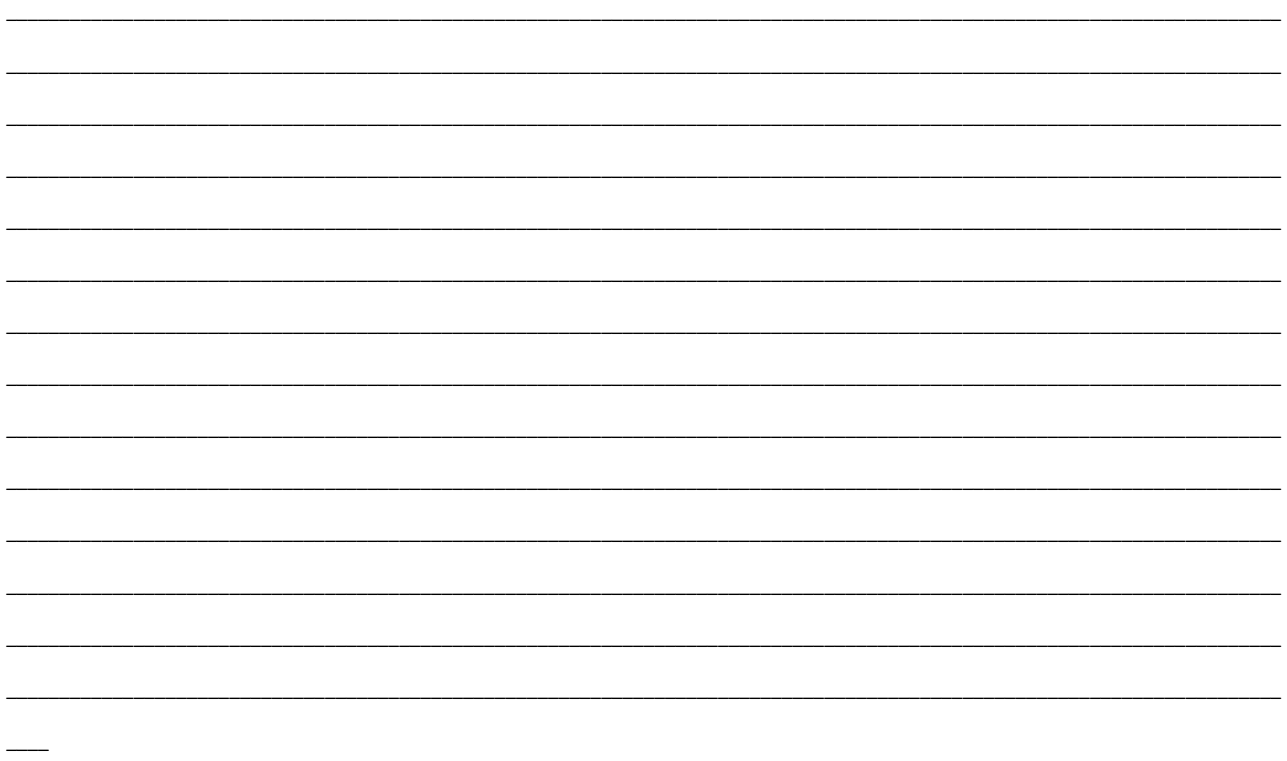

# Docking station per triplo display USB-C - 4K  $60$ Hz  $(1T)$

### **Panoramica del Prodotto**

#### **Pannello Frontale**

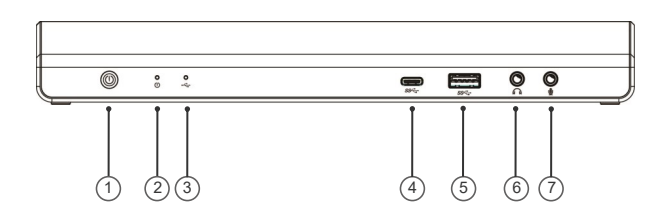

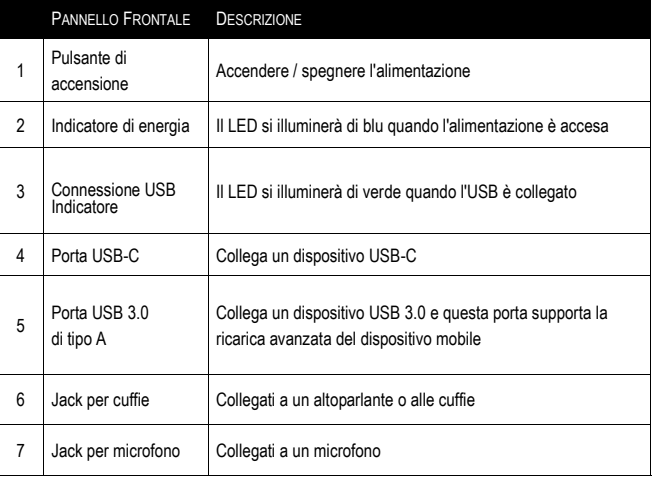

### **Pannello Posteriore**

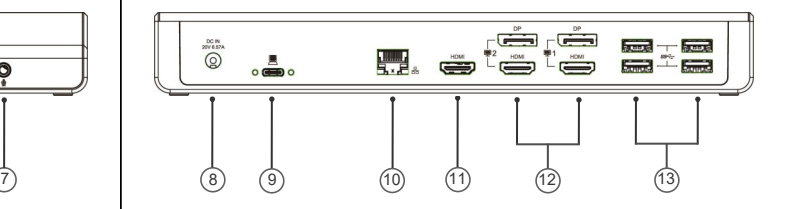

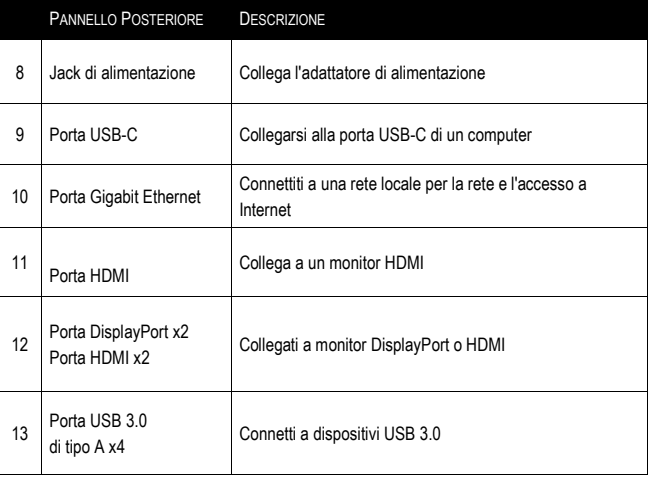

# **Caratteristiche**

- Tripla estensione del display 4K
- 1 x Porta upstream USB-C
- 4 x Porte downstream USB 3.0 di tipo A
- 1 x Porta downstream USB 3.0 di tipo A con ricarica avanzata del dispositivo mobile
- 1 x Porta downstream USB-C
- Supporta audio 2.1 canali
- Porta Gigabit Ethernet
- Supporta risoluzioni DisplayPort fino a 4096 x 2160 a 60 Hz
- Supporta risoluzioni HDMI fino a 3840 x 2160 a 30 Hz
- Supporta l'erogazione di potenza fino a 85 W

**19**

• Supporta Windows® 10 e Mac OS®

# **Installazione del driver DisplayLink per Windows 10**

### http://www.displaylink.com/downloads/

Il software DisplayLink può essere installato da Windows Update. In alternativa, il software può essere scaricato e installato dal sito Web DisplayLink seguendo i passaggi seguenti.

- 1. Fare doppio clic sull'eseguibile DisplayLink, ad esempio DisplayLink\_RX.X.exe.
- 2. Fare clic su Sì. Il software DisplayLink Core viene installato.
- 3. Viene quindi eseguito il controllo della compatibilità del sistema.
- 4. Si viene quindi informati quando l'installazione del software DisplayLink è stata completata.
- 5. Collegare la Docking Station al computer al termine dell'installazione del driver.

# **Installazione del driver DisplayLink per Mac OS**

### http://www.displaylink.com/downloads/

Il software DisplayLink può essere scaricato e installato dal sito Web DisplayLink seguendo i passaggi seguenti.

- 1. Seleziona "DisplayLink Software Installer" per avviare l'installazione del driver DisplayLink sul tuo Mac.
- 2. Questo eseguirà un programma di installazione Mac standard e richiederà un riavvio una volta completato.
- 3. Collegare la Docking Station al computer al termine dell'installazione del driver.

# **Contenuto della confezione**

- 1 x Docking station per triplo display USB-C
- 1 x Cavo USB-C
- 1 x Adattatore di alimentazione da 20 V 6,75 A
- 1 x Manuale

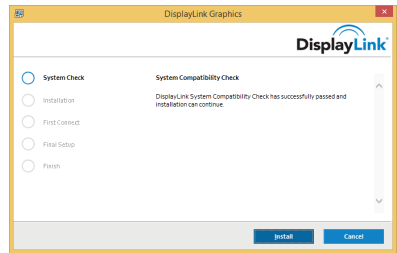

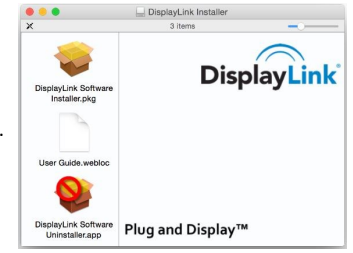

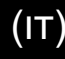

### **Importanti Informazioni di Sicurezza**

Non collegare l'unità a prese non dotate di corrente sufficiente per favorire il funzionamento del dispositivo. Fare riferimento alle specifiche riportate su questo manuale per conoscere il livello di potenza dell'unità.

Liquidi: qualora siano stati versati liquidi all'interno o sopra questa unità o il corrispondente adattatore di corrente, non utilizzare l'unità. Non usare questo prodotto all'esterno, poiché intemperie quali la pioggia, la neve, la grandine e così via possono essere causa di danni.

In caso di temporali, si consiglia di staccare la spina di questo dispositivo dalla presa.

Evitare di posizionare questo prodotto in prossimità di oggetti che producono calore, quali riscaldatori portatili, stufette elettriche o tubi del riscaldamento.

NON CONTIENE PARTI RIPARABILI DALL'UTENTE. Non aprire questo prodotto ed esporre la circuiteria interna. Se il prodotto è ritenuto difettoso, scollegare l'unità dalla presa e consultare la sezione sulla garanzia di questo manuale.

# Garanzia C2G

Noi di C2G, vogliamo che siate completamente soddisfatti del vostro acquisto ed è per questo che il dispositivo è soggetto a garanzia. In caso di problemi dovuti a difetti di materiale o di lavorazione verificatisi durante il periodo di validità della garanzia, ci impegniamo a riparare o sostituire il dispositivo.

Per richiedere un numero RMA (autorizzazione alla restituzione della merce), contattare il nostro Servizio Clienti al numero 800-293-4970 o tramite il sito www.c2g.com.

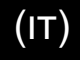

### **APPUNTI**

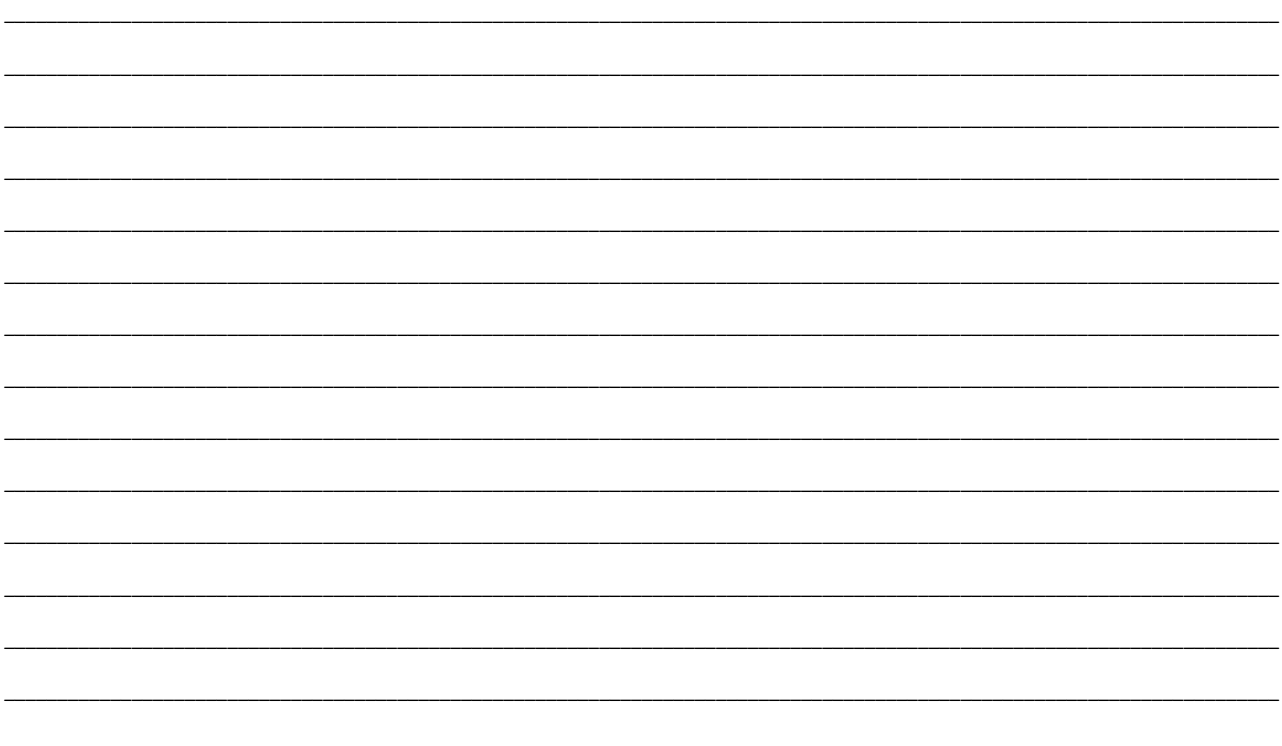

### **FCC Statement**

**Note:** This device complies with part 15 of the FCC Rules. Operation is subject to the following two conditions:

- (1) This device may not cause harmful interference, and
- (2) This device must accept any interference received, including interference that may cause undesired operation.

#### **FCC Statement - §15.105(b):**

"This equipment has been tested and found to comply with the limits for a Class B digital device, pursuant to part 15 of the FCC Rules. These limits are designed to provide reasonable protection against harmful interference in a residential installation. This equipment generates, uses and can radiate radio frequency energy and, if not installed and used in accordance with the instructions, may cause harmful interference to radio communications. However, there is no guarantee that interference will not occur in a particular installation. If this equipment does cause harmful interference to radio or television reception, which can be determined by turning the equipment off and on, the user is encouraged to try to correct the interference by one or more of the following measures:

- Reorient or relocate the receiving antenna.
- Increase the separation between the equipment and receiver.
- Connect the equipment into an outlet on a circuit different from that to which the receiver is connected.
- Consult the dealer or an experienced radio/TV technician for help.

#### **FCC Caution - §15.21:**

"Changes or modifications not expressly approved by the party responsible for compliance could void the user's authority to operate the equipment."

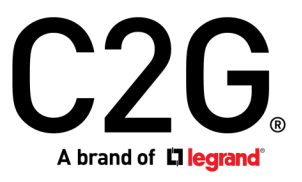

c2g.com/uk | legrandav.com EMEA P +31 495 580 840 E c2g.emea@av.legrand.com